# الشاشة السحابية SB4B1927CB

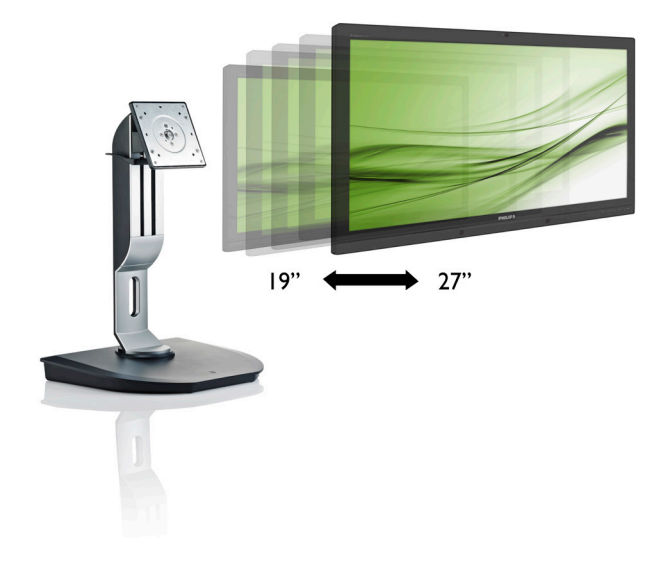

www.philips.com/welcome

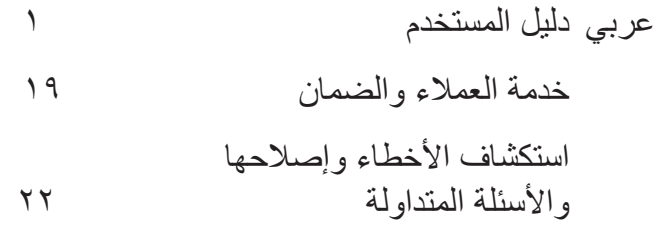

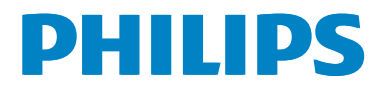

# جدول المحتويات

- ٢-٣ التخلص من المنتج ومواد التغليف ................٣
- 
- ٣- الشاشة السحابية ............................. ٨ ٣-٣ واجهة مستخدم الشاشة السحابية ......................٩
- 
- 
- ٦- خدمة العملاء والضمان ...................... ١٩ ١-٦ خدمة العملاء والضمان ....................... ١٩
	- ٧- استكشاف الأخطاء وإصلاحها والأربنا قرالون اواقر

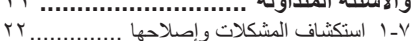

نه به

# **-1 هام**

يناسب دليل االستخدام اإللكتروني الحالي أي شخص يستخدم قاعدة شاشة Philips السحابية. يجب قراءة دليل المستخدم هذا بعناية قبل استخدام الشاشة السحابية الخاصة بك. حيث أنه يحتوي على معلومات ومالحظات هامة تتعلق بتشغيل الشاشة.

يكون ضمان Philips ً ساريا شريطة أن يتم التعامل مع المنتج بشكل ملائم في الغرض المخصص لأجله، وذلك ً حسب إرشادات التشغيل الخاصة به وبناء على تقديم أصل ً فاتورة الشراء أو إيصال الدفع موضحا عليه تاريخ الشراء واسم الوكيل والموديل ورقم اإلنتاج الخاص بالمنتج.

# **111 احتياطات األمان والصيانة**

### **تحذيرات**

قد يؤدي استخدام عناصر تحكم أو عمليات ضبط أو إجراءات خالف المحددة في هذا المستند إلى التعرض لصدمة أو مخاطر كهربائية و/أو مخاطر ميكانيكية. برجاء قراءة واتباع هذه التعليمات عند توصيل واستخدام الشاشة السحابية.

#### **التشغيل**

- ً يرجى الحفاظ على الشاشة السحابية بعيدا عن أشعة الشمس المباشرة وعن الأضواء الساطعة القوية وبعيدًا عن أي مصدر حرارة آخر. فالتعرض لفترة طويلة لهذا النوع من البيئة قد يؤدي إلى تغير لون الشاشة السحابية وتلفها.
- قم بإزالة أي جسم يمكن أن يسقط في فتحات التهوية أو يمنع التبريد المناسب للمكونات اإللكترونية بالشاشة السحابية.
	- ال تقم بسد فتحات التهوية الموجودة على الهيكل.
	- عند تثبيت الشاشة السحابية، احرص على أن يكون ً الوصول إلى مقبس وقابس الطاقة سهال.
	- إذا تم إيقاف تشغيل الشاشة السحابية من خالل فصل كبل الطاقة أو سلك طاقة التيار المستمر، انتظر مدة ٍ قبل توصيل كبل الطاقة أو سلك طاقة التيار 6 ثوان المستمر من أجل التشغيل العادي.
- <span id="page-2-0"></span> برجاء استخدام سلك الطاقة المعتمد الذي توفره شركة Philips في كافة األوقات. في حالة ضياع سلك الطاقة، برجاء االتصال بمركز الخدمة المحلي لديك. )برجاء الرجوع إلى مركز االستعالم الخاص بخدمة العمالء(
- تجنب تعريض الشاشة السحابية لهزة عنيفة أو صدمة شديدة أثناء التشغيل.
- تجنب الطرق على الشاشة السحابية أو إسقاطها أثناء التشغيل أو النقل.

#### **الصيانة**

- َّ لحماية الشاشة السحابية من أي تلف محتمل، تجنب الضغط الشديد على لوحة LCD. وعند نقل الشاشة السحابية، احرص على اإلمساك باإلطار الخاص بالحمل، وال تحمل الشاشة السحابية من خالل وضع يدك أو أصابعك على لوحة LCD.
- قم بفصل الطاقة عن الشاشة السحابية في حالة عدم استخدامها لفترة طويلة من الزمن.
- افصل الطاقة عن الشاشة السحابية إذا أردت تنظيفها باستخدام قطعة قماش رطبة. يمكن مسح الشاشة باستخدام قطعة قماش جافة عند فصل الطاقة عنها. ومع ذلك، تجنب مطلقًا استخدام مادة مذيبة عضوية مثل الكحول أو السوائل المعتمدة على األمونيا لتنظيف الشاشة السحابية.
- لتجنب مخاطر الصدمة أو التلف التام للجهاز، ال ُعرض الشاشة السحابية لألتربة أو المطر أو المياه أو ت بيئة شديدة الرطوبة.
	- في حالة حدوث بلل اللشاشة السحابية، قم بمسحها باستخدام قطعة قماش نظيفة في أسرع وقت ممكن.
	- في حالة دخول مادة غريبة أو مياه إلى الشاشة السحابية، فبرجاء إيقاف التشغيل على الفور وفصل سلك الطاقة. بعد ذلك، قم بإزالة المادة الغريبة أو المياه، ثم قم بإرسالها إلى مركز الصيانة.
- ال تقم بتخزين أو استخدام الشاشة السحابية في أماكن معرضة للحرارة أو ضوء الشمس المباشر أو البرودة الشديدة.

- من أجل الحفاظ على أفضل أداء اللشاشة السحابية واستخدامها ألطول فترة ممكنة، برجاء استخدام الشاشة السحابية في أماكن تقع ضمن نطاقات درجة الحرارة والرطوبة التالية.
	- درجة الحرارة: 0 40 درجة مئوية، 32 - 95 درجة فهرينهيت
	- الرطوبة: من 20 إلى 80 % رطوبة نسبية

#### **الخدمة**

- ال ينبغي فتح غطاء الشاشة إال بواسطة موظف الخدمة المؤهل.
- إذا كان هناك احتياج إلى أية أوراق إلجراء الصيانة أو التكامل، برجاء االتصال بمركز الخدمة المحلي لديك. )يرجى الرجوع إلى فصل "مركز معلومات العمالء"(
	- لمعلومات النقل، يرجى الرجوع إلى "المواصفات الفنية".
	- ال تترك الشاشة السحابية في السيارة/الشاحنة تحت ضوء الشمس المباشر.

## **مالحظة**

استشر فني الخدمة إذا كانت الشاشة السحابية ال تعمل بشكل صحيح، أو إذا كنت غير متأكد من اإلجراء الالزم اتخاذه بعد اتباع تعليمات التشغيل الواردة في هذا الدليل.

# **111 األوصاف التوضيحية**

<span id="page-3-0"></span>تُوضح الأقسام الفرعية التالية الاصطلاحات التوضيحية المستخدمة في هذا الدليل.

#### **المالحظات والتنبيهات والتحذيرات**

في هذا الدليل، توجد بعض أجزاء نصية مصحوبة برمز ومطبوعة بخط عريض أو مائل. تحتوي هذه األجزاء على المالحظات والتنبيهات والتحذيرات. ويتم استخدامها كما يلي:

## **مالحظة**

يشير هذا الرمز إلى معلومات هامة وتلميحات تساعدك على االستخدام األمثل لجهاز الكمبيوتر لديك.

# **تنبيه**

يشير هذا الرمز إلى معلومات تطلعك على كيفية تجنب تلف محتمل للجهاز أو فقد للبيانات.

## **تحذير**

يشير هذا الرمز إلى احتمال حدوث إصابة جسدية وتطلعك على كيفية تجنب المشكلة.

قد تظهر بعض التحذيرات في تنسيقات بديلة وقد ال تكون مصحوبة برمز. في مثل هذه الحاالت، تكون طريقة العرض الخاصة للتحذير من اختصاص الجهة التنظيمية المعنية. <span id="page-4-0"></span>participation in national take-back initiatives and recycling programs whenever possible, preferably in cooperation with competitors. which recycle all materials (products and related packaging material) in accordance with all Environmental Laws and taking back program with the contractor company.

Your display is manufactured with high quality materials and components which can be recycled and reused.

To learn more about our recycling program please visit

http://www.philips.com/sites/philipsglobal/ about/sustainability/ourenvironment/ productrecyclingservices.page

# **111 التخلص من المنتج ومواد التغليف**

#### **مخلفات المعدات اإللكترونية واألجهزة الكهربائية - WEEE**

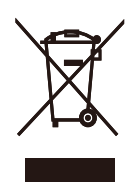

This marking on the product or on its packaging illustrates that, under European Directive 2012/19/EU governing used electrical and electronic appliances, this product may not be disposed of with normal household waste. You are responsible for disposal of this equipment through a designated waste electrical and electronic equipment collection. To determine the locations for dropping off such waste electrical and electronic, contact your local government office, the waste disposal or ganization that serves your household or the store at which you purchased the product.

Your new cloud monitor base contains materials that can be recycled and reused. Specialized companies can recycle your product to increase the amount of reusable materials and to minimize the amount to be disposed of

All redundant packing material has been omitted. We have done our utmost to make the packaging easily separable into mono materials.

Please find out about the local regulations on how to dispose of your old cloud monitor base and packing from your sales representative.

#### Taking back/Recycling Information for **Customers**

Philips establishes technically and economically viable objectives to optimize the environmental performance of the organization's product, service and activities.

From the planning, design and production stages, Philips emphasizes the important of making products that can easily be recycled. At Philips, end-of-life management primarily entails

# **-2 إعداد الشاشة السحابية**

# **222 التركيب**

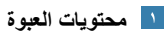

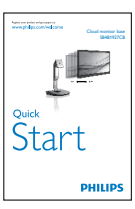

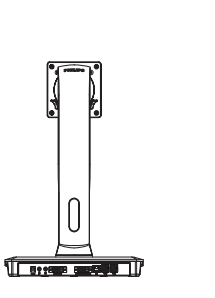

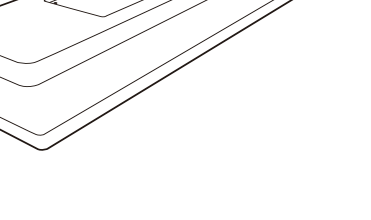

-2 مثبت في القاعدة في منطقة تثبيت VESA.

<span id="page-5-0"></span>**تثبيت الشاشة السحابية في الشاشة الخاصة بك**  -1 ضع الشاشة بحيث يكون الوجه ألسفل على سطح أملس. توخ الحذر لتجنب خدش الشاشة أو إتالفها.

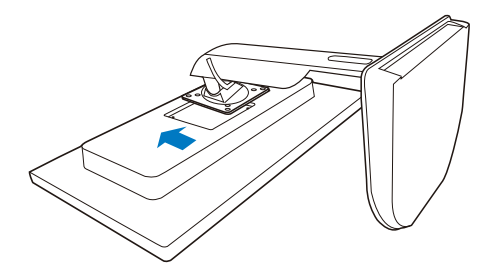

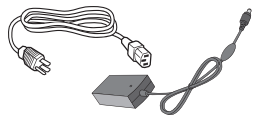

**محول التيار المتردد/المستمر**

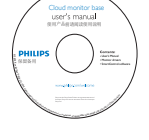

-3 استخدم مفك براغي إلحكام ربط البراغي األربعة.

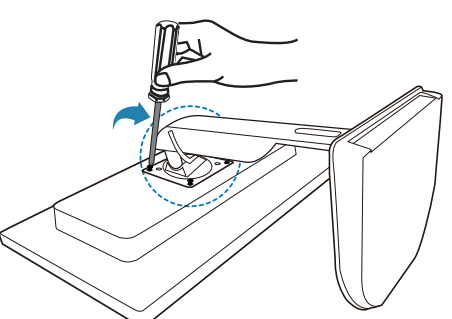

G,

Í

**كابل USB كبل LAN DVI**

**التوصيل بالشاشة والخادم**

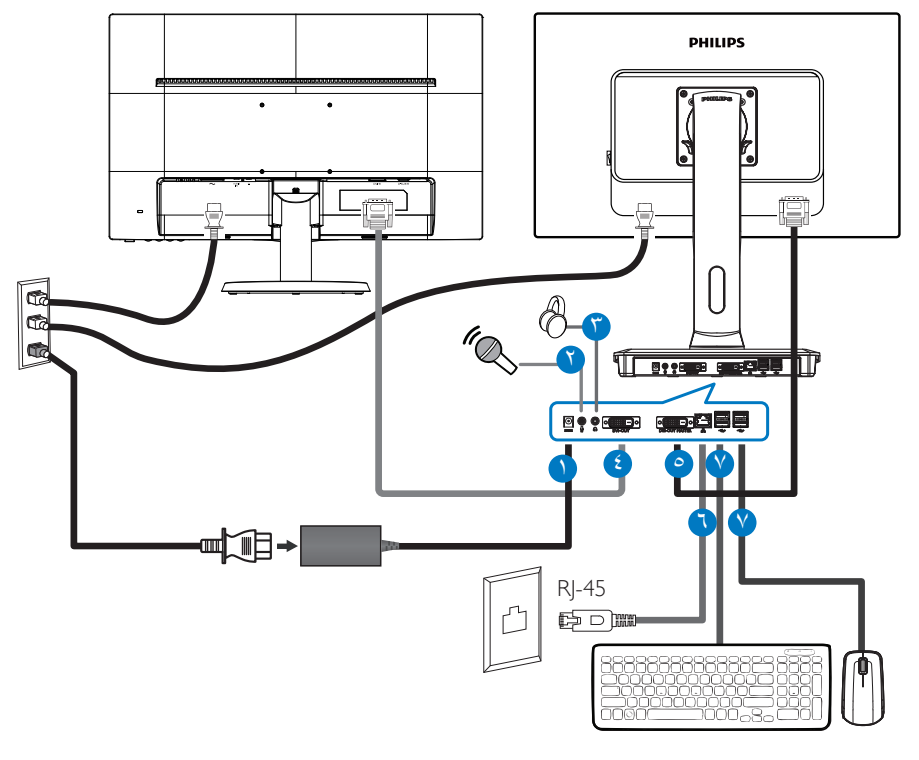

- **1** منظم شحن Vdc،12 محول A3
	- **2** إدخال الميكروفون
	- **3** مقبس سماعة األذن
	- **4** OUT-DVI التابع
	- **5** OUT-DVI الرئيسي
- **6** Ethernet( 10 / 100 / 1000 م.ب.ث(
	- **7** منفذ 2.0 USB

## **التوصيل بالشاشة السحابية**

- -1 قم بتوصيل كبل إشارة الشاشة في موصل الفيديو الموجود بمؤخرة الشاشة السحابية.
	- -2 قم بتوصيل كابل LAN -45RJ بمنفذ LAN خلف الشاشة السحابية الخاصة بك.
		- -3 قم بتوصيل كبل الطاقة الخاص بالشاشة السحابية والشاشة بمقبس قريب.
- -4 قم بتشغيل الشاشة السحابية والشاشة. يستدل على صحة التركيب من خالل ظهور صورة على الشاشة.

**222 تشغيل الشاشة السحابية**

**وصف أزرار التحكم**

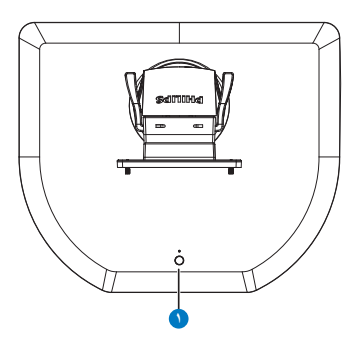

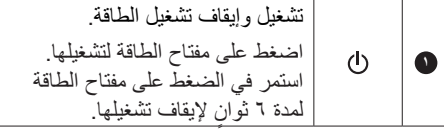

# **مالحظة**

عندما يتم تشغيل الشاشة السحابية على الوضع Off DC، تكون وظيفة WOL التي ترمز إلى LAN on wake "التنبيه عبر LAN "جاهزة الستضافة مسؤول الخادم، وبينما يكون "التنبيه عبر LAN" نشطًا، ستومض لمبة الطاقة في ثانية واحدة.

ال يدعم منفذ USB الطاقة االحتياطية V5 عندما تكون الشاشة السحابية على الوضع DC off.

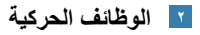

**الميل**

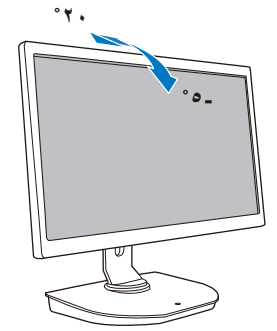

**الدوران حول المحور**

<span id="page-7-0"></span>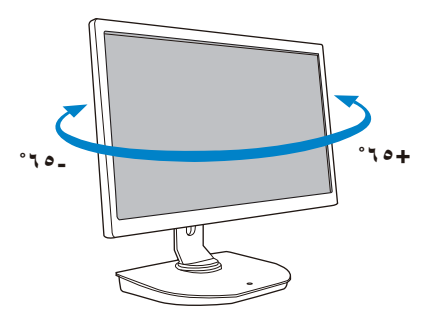

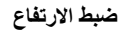

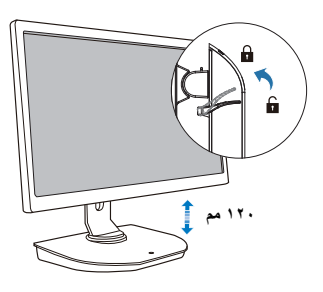

**المحور**

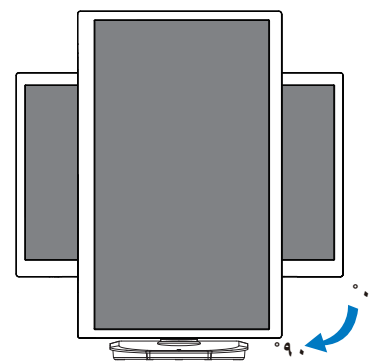

# **222 متطلبات خادم Citrix**

## **برنامج Citrix**

- <span id="page-8-0"></span>-1 5.5 XenDesktop أو أعلى على 7 Windows 1SP( 32 بت أو 64 بت(
- -2 6.5 XenApp أو أعلى على server Windows 2008 R2
	- -3 5.0 Box-a-In-VDI أو أعلى مع جهاز ظاهري على Windows 7 SP1 (٣٢ بت أو ٢٤ بت)

#### **الشبكة:**

1.0 جيجابايت/ثانية مع أقل زمن لالنتقال

# **-3 الشاشة السحابية**

# **333 ما هو؟**

تعتبر قاعدة شاشة Philips السحابية client thin/zero solution ً صممت خصيصا لتناسب البنية األساسية لسطح المكتب االفتراضي )VDI). تقدم VDI منظمات IT أكثر مرونة وسهولة للإدارة وأمانًا وبتكاليف منخفضة. مع VDI يمكن لمسؤولي IT تلبية احتياجات IT بتغيير المنظمة بنظام وتحديثات جديدة. تقدم الطبيعة المركزية لـ VDI ً أيضا مسؤولي IT ٍ يقومون باإلدارة وتأمين األنظمة بشكل أفضل. إضافة إلى ذلك، مع VDI وIT، يمكن للمنظمات توفير الأموال وذلك لإعداد ∏ وفقًا لنكاليف بنسة أساسية وطاقة مخفضة. تقدم قاعدة شاشة Philips السحابية المرونة لكي يتم تثبيتها في شاشات 19"- 27" / 48.2 – 68.6 سم موجودة مع تثبيتات VESA قياسية.

<span id="page-9-0"></span>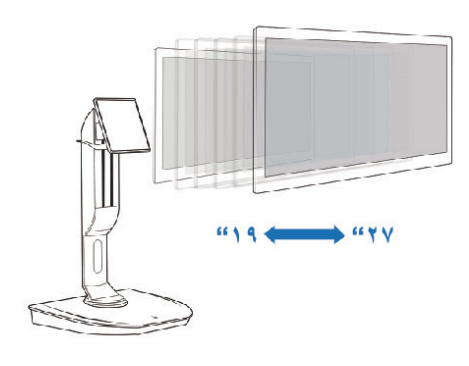

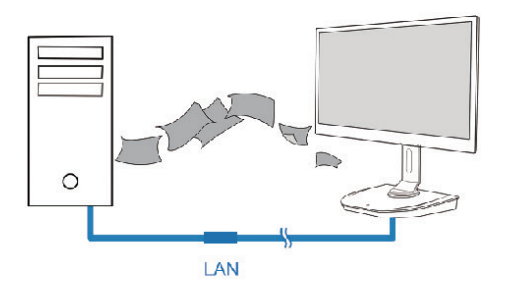

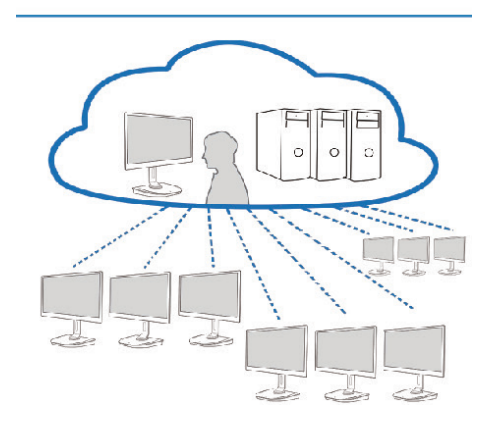

# **333 وظيفة مفتاح الطاقة**

- **تشغيل الشاشة السحابية**
- -1 اضغط لفترة قصيرة على مفتاح الطاقة لتشغيلها.
- ٢- استمر في الضغط على مفتاح الطاقة لمدة ٦ ثوانٍ لإيقاف تشغيلها.
- <span id="page-10-0"></span>-3 ً عند التوصيل بالطاقة الكهربائية، ستومض لمبة الطاقة لمدة ثانية ثم تنطفئ مرة أخرى. يقوم هذا اإلجراء بتجهيز وظيفة "التنبيه عبر LAN "وإيقاف تشغيل الشاشة السحابية.
	- -4 ال تدعم منافذ USB الطاقة االحتياطية V5 على الوضع Off DC في الشاشة السحابية.

**333 واجهة مستخدم الشاشة السحابية**

- **التوصيل الستخدام الشاشة السحابية**
- -1 قم بتوصيل الشاشة السحابية بجهاز توجيه باستخدام كبل LAN.
	- -2 قم بتوصيل الشاشة السحابية بلوحة المفاتيح والماوس.
- -3 قم بتوصيل الشاشة السحابية بالتيار المتردد باستخدام سلك الطاقة.
	- -4 اضغط على زر الطاقة لتشغيل وظيفة الشاشة السحابية.

#### **واجهة مستخدم تشغيل الشاشة السحابية**

-1 Outline( المخطط التفصيلي(

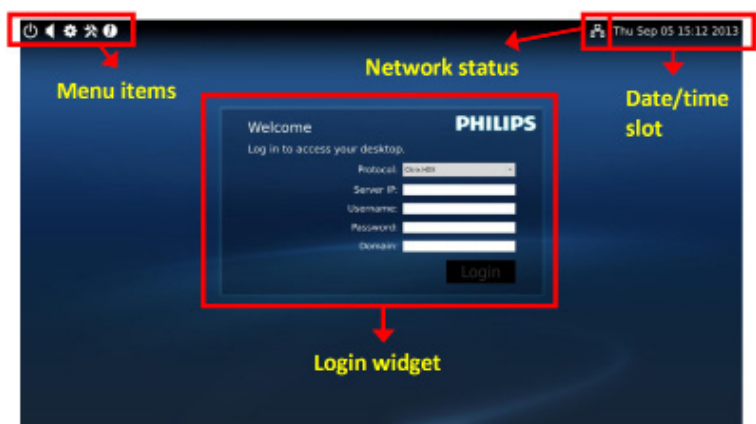

#### -2 widget Login( تسجيل الدخول إلى عنصر واجهة المستخدم(

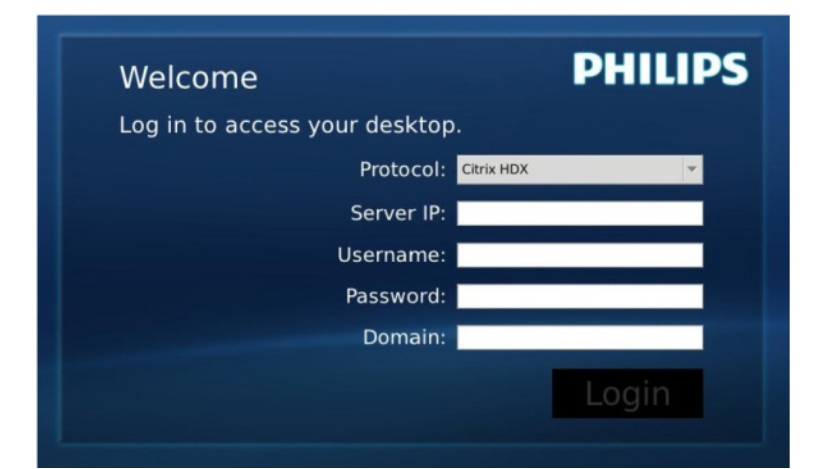

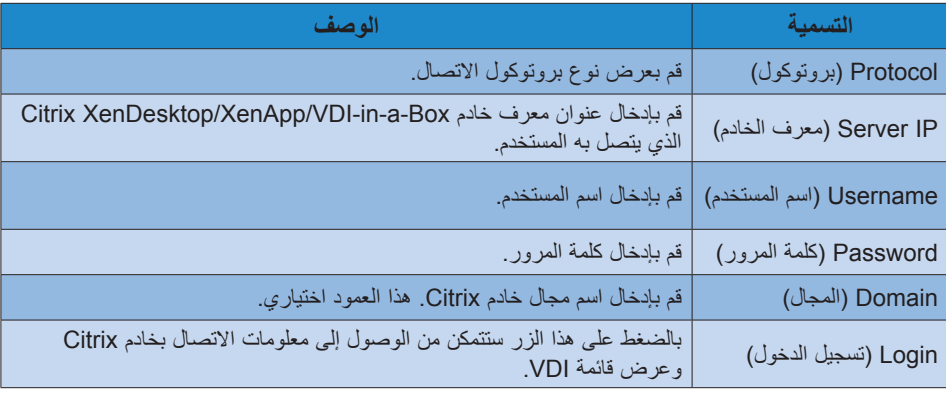

-3 صف الحالة

# 뭄 Wed Aug 28 18:13 2013

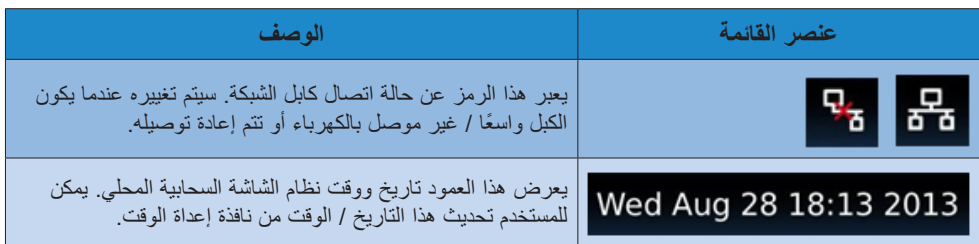

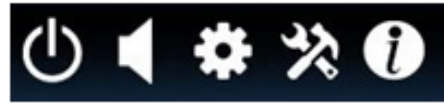

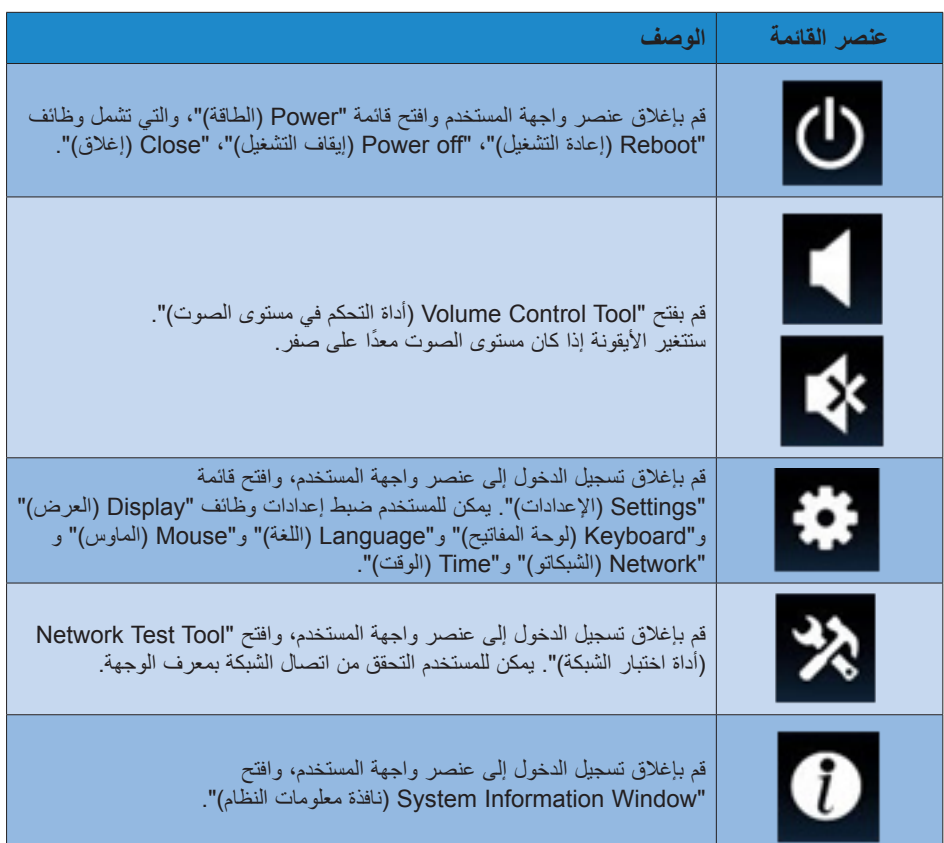

## **إعداد شبكة الشاشة السحابية**

باالعداد االفتراضي، ستتطلب الشاشة السحابية DHCP كمعرف محلي عندما يتم بدء تشغيل النظام. يمكن للمستخدم فتح قائمة " Settings( اإلعدادات(": -- نافذة "Network( الشبكة(" الختيار DHCP أو IP Static( المعرف الثابت( كإعداد شبكة.

DHCP( بروتوكول التشكيل الدينامي(

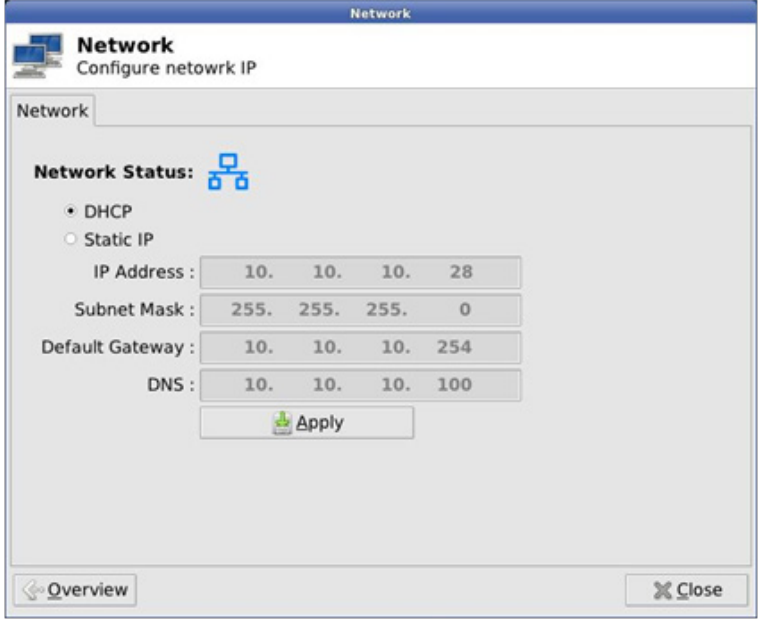

Static IP (المعرف الثابت)

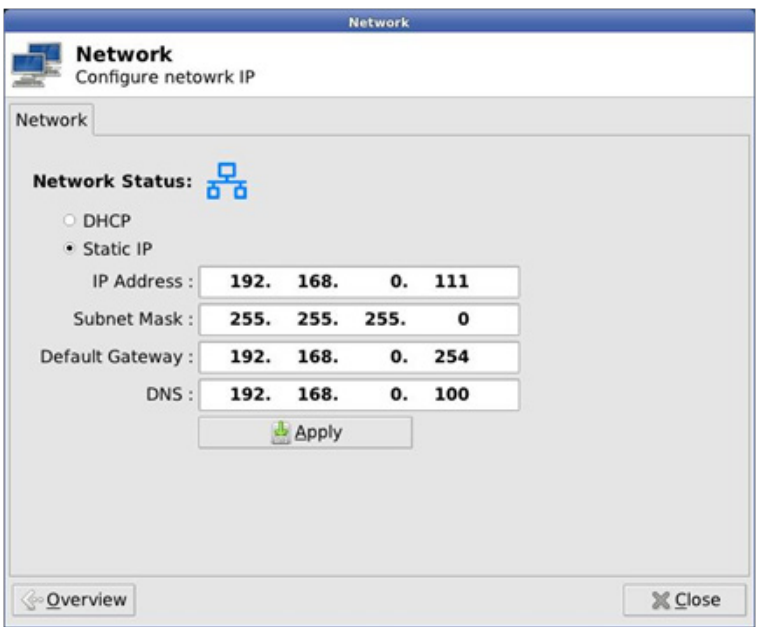

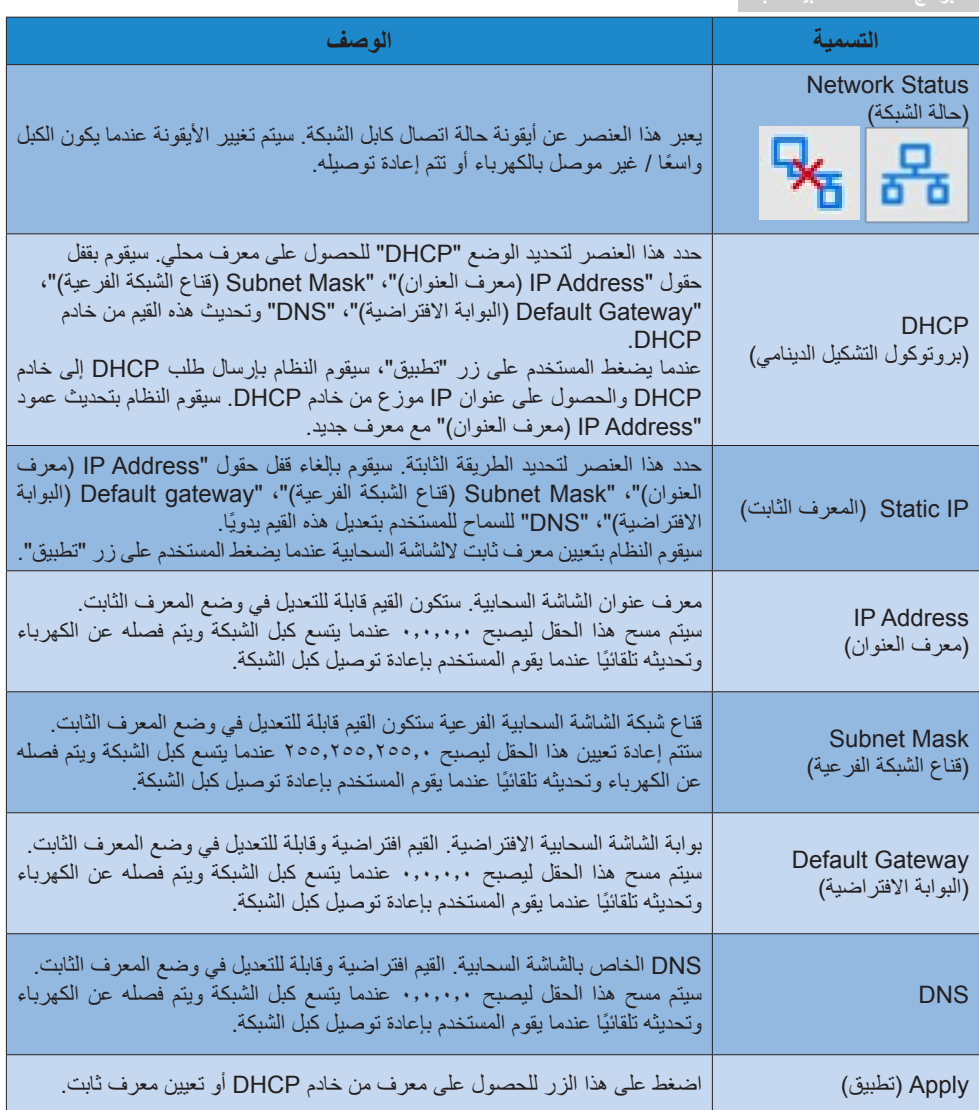

# **-4 المواصفات الفنية**

<span id="page-15-0"></span>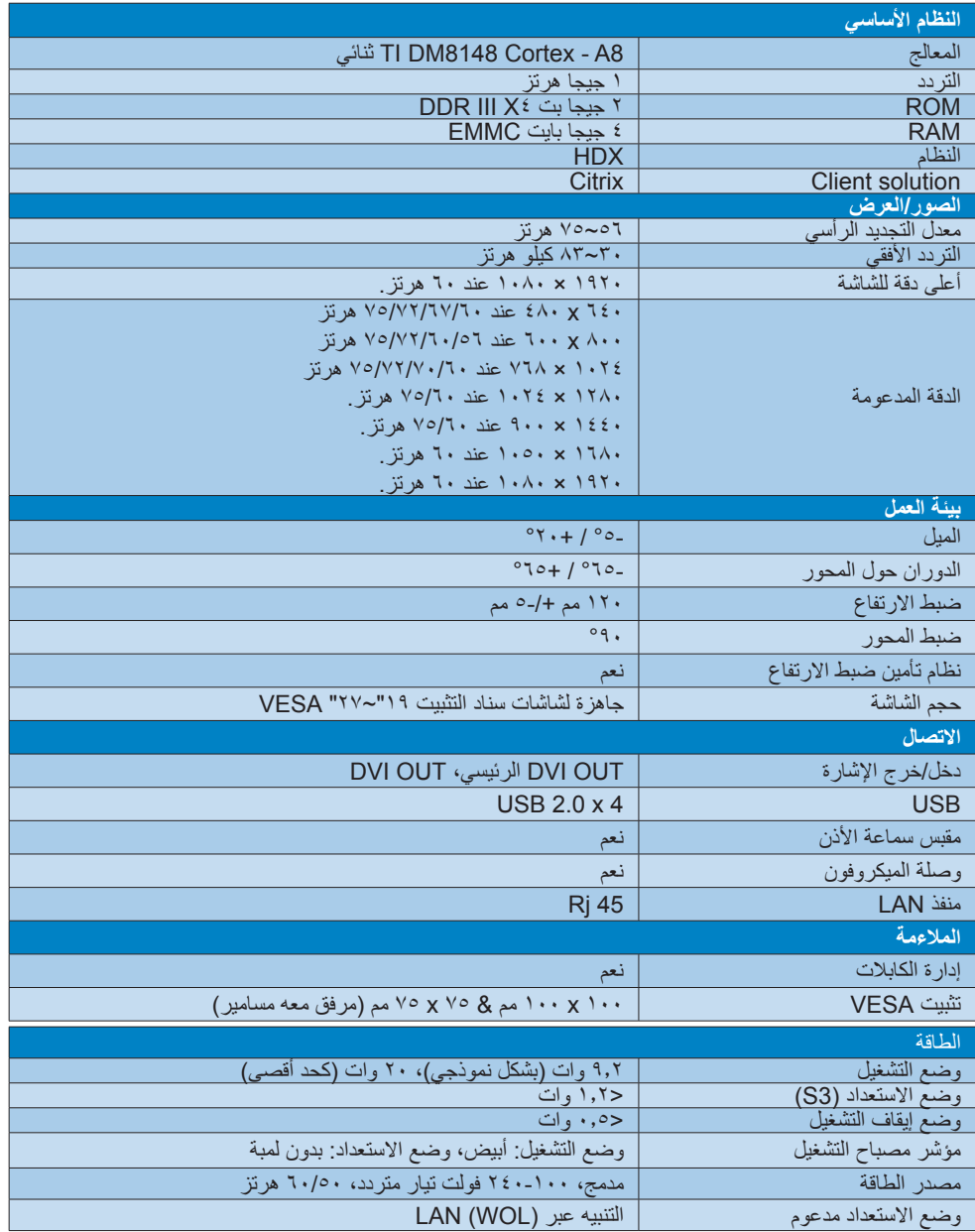

**-4 المواصفات الفنية**

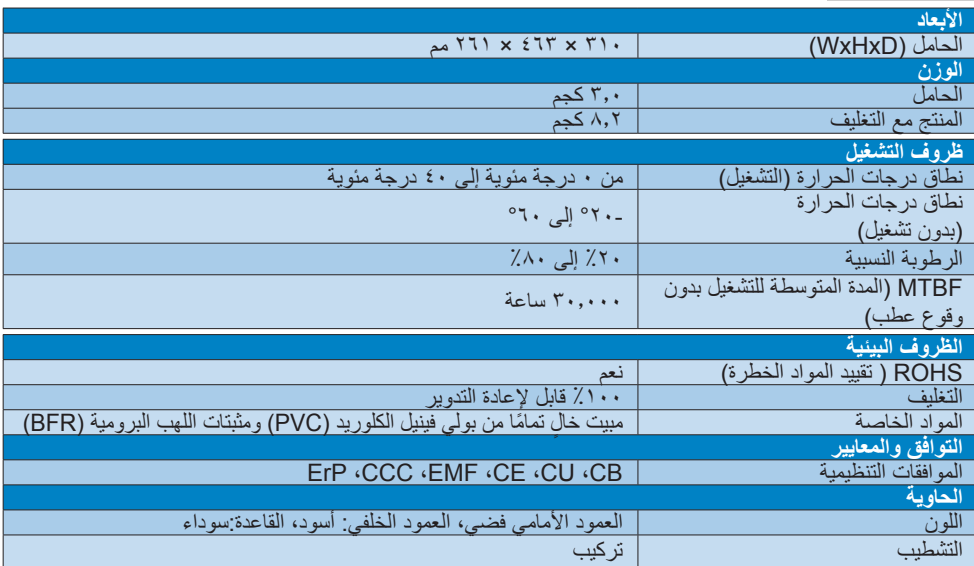

## **مالحظة**

- -1 ال يدعم منفذ USB الطاقة االحتياطية V5 عندما تكون الشاشة السحابية على الوضع off DC.
- -2 تخضع هذه البيانات للتغير دون إشعار مسبق. انتقل إلى support/com.philips.www لتنزيل أحدث إصدار من الكتيب.
- -3 تدعم الشاشة السحابية مستويات دقة مع عرض 1024 وأعلى 720 وحتى 1920 x 1200 عند 60 هرتز )RB ٍ ) لكل من إخراجات D-DVI. "RB "يعني "وهو ما يعني "الحد من وضع الفراغ" في 1920 x 1200 عند 60هرتز و1920 x 1080 عند 60هرتز، الحد من أوضاع الفراغ هي المدعومة فقط. أوضاع الفراغ القياسية لهذه األوضاع كلها خارج نطاق دعم الشاشة السحابية.
	- -4 الشاشة السحابية ال تدعم التقاط EDID plug hot. يقوم النظام فقط بتمكين مخرج )مخرجات( الفيديو المطابق )المطابقة( إذا قام المستخدم بتوصيل كبل )كابالت( D-DVI قبل إعادة تشغيل الشاشة السحابية.

## <span id="page-17-0"></span>EN 55022 Compliance (Czech Republic Only)

This device belongs to category B devices as described in EN 55022, unless it is specifically stated that it is a Class A device on the specification label. The following applies to<br>devices in Class A of EN 55022 (radius of protection up to 30 meters). The user of the device is obliged to take all steps necessary to remove sources of interference to telecommunication or other devices

.<br>Pokud naní na tvoovám štítku počítače uvedeno, že spadá do do třídy A podle EN 55022. s consultation in the syponemic survey position of the second section in the system of the system of the system<br>The second automatic for the system of the SSO22. Pro zalitzeni zalitazená do titiqy A (chranny<br>The system of jiných zařízení je uživatel povinnen provést taková opatřaní, aby rušení odstranil.

#### Polish Center for Testing and Certification **Notice**

The equipment should draw power from a socket with an attached protection circuit (a three-prong socket). All equipment that works together (computer, monitor, printer, and so on) should have the same power supply source.

The phasing conductor of the room's electrical installation should have a reserve short-circuit protection device in the form of a fuse with a nominal value no larger than 16 amperes (A).

To completely switch off the equipment, the power supply cable must be removed from the power supply socket, which should be located near the equipment and easily accessible.

A protection mark "B" confirms that the equipment is in compliance with the protection usage requirements of standards PN-93/T-42107 and PN-89/F-06251

#### Wymagania Polskiego Centrum Badań i Certyfikacji

Urządzenie powinno być zasilane z gniazda z przyłączonym obwodem ochronnym (gniazdo z<br>kołkiem). Współpracujące ze sobą urządzenia (komputer, monitor, drukarka) powinny być zasilane<br>z tego samego źródła.

Instalacja elektryczna pomieszczenia powinna zawierać w przewodzie fazowym rezerwową ochronę<br>przed zwarciami, w postaci bezpiecznika o wartości znamionowej nie większej niż 16A (amperów). .<br>W celu całkowitego wyłaczenia urządzenia z sieci zasilania, należy wyjąć wtyczkę kabla<br>zasilającego z gniazdka, które powinno znajdować się w pobliżu urządzenia i być łatwo dostępne Znak bezpieczeństwa "B" potwierdza zgodność urządzenia z wymaganiami bezpieczeństwa użytkowania zawartymi w PN-93/T-42107 i PN-89/E-06251.

#### Pozostałe instrukcje bezpieczeństwa

- Nie należy używać wtyczek adapterowych lub usuwać kołka obwodu ochronnego z wtyczki.<br>Jeżeli konieczne jest użycie przedłużacza to należy użyć przedłużacza 3-żylowego z<br>prawidłowo połączonym przewodem ochronnym.
- prawiatowo potączonym przewoacem ocnromnym.<br>System komputerowy należy zabezpieczyć przez nagłymi, chwilowymi wzrostami lub spadkami napięcia, używając eliminatora przepięć, urządzenia dopasowującego lub<br>bezzakłoceniowego ź
- · Należy upewnić się, aby nic nie leżało na kablach systemu komputerowego, oraz aby kable nie były umieszczone w miejscu, gdzie można byłoby na nie nadeptywać lub potykać się o nie.
- Nie należy rozlewać napojów ani innych płynów na system komputerowy.
- $^\bullet$  Nie należy wpychać żadnych przedmiotów do otworów systemu komputerowego, gdyż może to spowodować pożar lub porażenie prądem, poprzez zwarcie elementów wewnętrznych.
- to spowoarowa pozar uno porazente prącem, poprzez zwarce esementow wewnętrznych.<br>System komputerowy powinien znajdować się z dala od grzejników i źródel ciępła. Ponadto, nie należy blokować cuworów wentylacyjnych. Należy u

# **-5 المعلومات التنظيمية**

#### CE Declaration of Conformity

This product is in conformity with the following standards

- EN60950-1:2006+A11:2009+A1:20 10+A12:2011 (Safety requirement of Information Technology Equipment).
- EN55022:2010 (Radio Disturbance requirement of Information Technology Equipment).
- EN55024:2010 (Immunity requirement of Information Technology Equipment).
- $EN 61000-3-2:2006 + A1:2009 + A2:2009$ (Limits for Harmonic Current Emission).
- EN61000-3-3:2008 (Limitation of Voltage Fluctuation and Flicker) following provisions of directives applicable.
- 2006/95/EC (Low Voltage Directive).
- 2004/108/EC (EMC Directive).
- 2009/125/EC (ErP, Energy-related Product Directive, EU 617/2013 Implementing)
- 2011/65/EU (RoHS Directive)

And is produced by a manufacturing organization on ISO 9000 level.

- 1. Reparaturen nur durch Fachpersonal durchgeführt werden.
- 2- nur original-Ersatzteile verwendet werden.
- 3- bei Ersatz der Bildröhre nur eine bauartgleiche eingebaut wird.

Aus ergonomischen Gründen wird empfohlen, die Grundfarben Blau und Rot nicht auf dunklem Untergrund zu verwenden (schlechte Lesbarkeit und erhöhte Augenbelastung bei zu geringem Zeichenkontrast wären die Folge). Der arbeitsplatzbezogene Schalldruckpegel nach DIN 45 635 beträgt 70dB (A) oder .weniger

 $\bullet$  ACHTUNG: BEIM AUFSTELLEN DIESES GERÄTES DARAUF ACHTEN, DAß NETZSTECKER UND NETZKABELANSCHLUß LEICHT **ZUGÄNGLICH SIND** 

#### North Europe (Nordic Countries) Information

Placering/Ventilation

#### :VARNING

FÖRSÄKRA DIG OM ATT HUVUDBRYTARE OCH UTTAG ÄR LÄTÅTKOMLIGA. NÄR DU STÄLLER DIN UTRUSTNING PÅPLATS.

#### Placering/Ventilation

#### :ADVARSEL

SØRG VED PLACERINGEN FOR, AT NETLEDNINGENS STIK OG STIKKONTAKT ER NEMT TILGÆNGELIGE.

#### Paikka/Ilmankierto

#### :VAROITUS

SIJOITA LAITE SITEN, ETTÄ VERKKOJOHTO VOIDAAN TARVITTAESSA HELPOSTI .PISTORASIASTA IRROTTAA

#### Plassering/Ventilasion

#### ADVARSEL·

NÅR DETTE UTSTYRET PLASSERES. MÅ DU PASSE PÅ AT KONTAKTENE FOR STØMTILFØRSEL ER LETTE Å NÅ.

#### BSMI Notice (Taiwan Only)

符合乙類資訊產品之標準

#### Ergonomie Hinweis (nur Deutschland)

Der von uns gelieferte Farbmonitor entspricht den in der "Verordnung über den Schutz vor Schäden durch Röntgenstrahlen" festgelegten .Vorschriften

Auf der Rückwand des Gerätes befindet sich ein Aufkleber, der auf die Unbedenklichkeit der Inbetriebnahme hinweist, da die Vorschriften über die Bauart von Störstrahlern nach Anlage III ¤ 5 Abs. 4 der Röntgenverordnung erfüllt sind.

Damit Ihr Monitor immer den in der Zulassung geforderten Werten entspricht, ist darauf zu achten, daß

#### China RoHS

The People's Republic of China released a regulation called "Management Methods for Controlling Pollution by Electronic Information Products" or commonly referred to as China RoHS, All products produced and sold for China market have to meet China RoHS request.

中国电子信息产品污染控制标识要求(中国 RoHS法规标示要求)产品中有毒有害物质或 元素的名称及含量

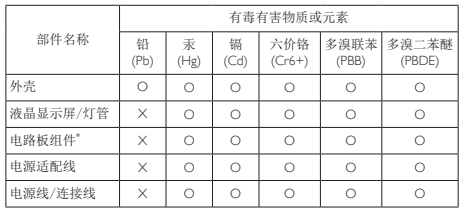

\*: 电路板组件包括印刷电路板及其构成的零部件, 如电阻、电容、集成电 。连接器等、路

O: 表示该有毒有害物质在该部件所有均质材料中的含量均在《电子信息产品 中有毒有害物质的限量要求标准》规定的限量要求以下。

X: 表示该有毒有害物质至少在该部件的某一均质材料中的含量超出《电子信 息产品中有毒有害物质的限量要求标准》规定的限量要求: 但是上表中打 。(属于豁免的部分(符合欧盟RoHS法规要求,的部件"X"

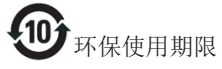

此标识指期限(十年), 电子信息产品中含有 的有毒有害物质或元素在正常使用的条件 下不会发生外泄或突变, 电子信息产品用户 使用该电子信息产品不会对环境造成严重 污染或对其人身、财产造成严重损害的期 。限

《废弃电器电子产品回收处理管理条例》 提示性说明

为了更好地关爱及保护地球, 当用户不再 需要此产品或产品寿命终止时, 请遵守国 家废弃电器电子产品回收处理相关法律法 规,将其交给当地具有国家认可的回收处 理资质的厂商进行回收处理。

# **-6 خدمة العمالء والضمان**

# **666 خدمة العمالء والضمان**

<span id="page-20-0"></span>لمعلومات تغطية الضمان ومتطلبات الدعم اإلضافي السارية على منطقتك، يرجى التفضل بزيارة موقع الويب www.philips.com/support للتفاصيل. يمكنك أيضًا الاتصال برقم مركز خدمة عملاء Philips المحلي لديك من اللائحة أدناه.

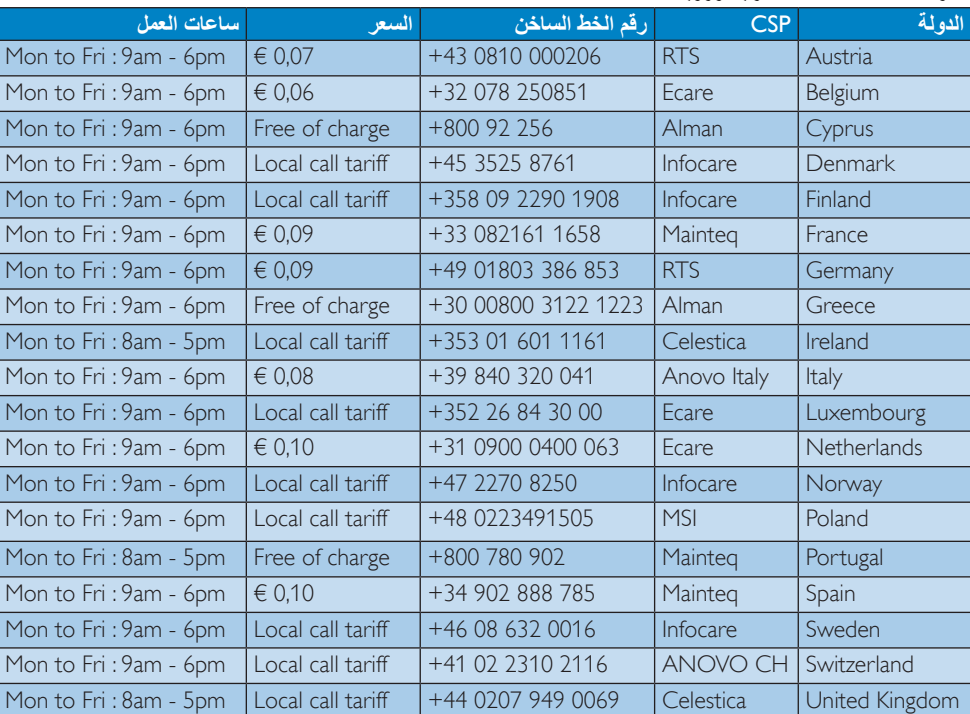

#### **معلومات االتصال لمنطقة غرب أوروبا:**

#### **معلومات االتصال للصين:**

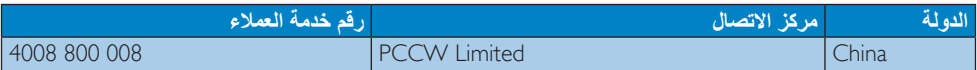

#### **معلومات االتصال ألمريكا الشمالية:**

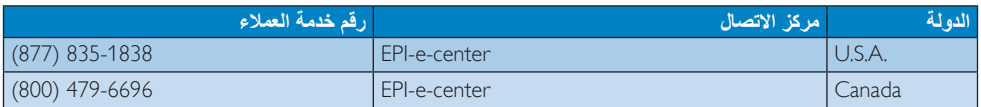

**معلومات االتصال لمنطقة وسط وشرق أوروبا:**

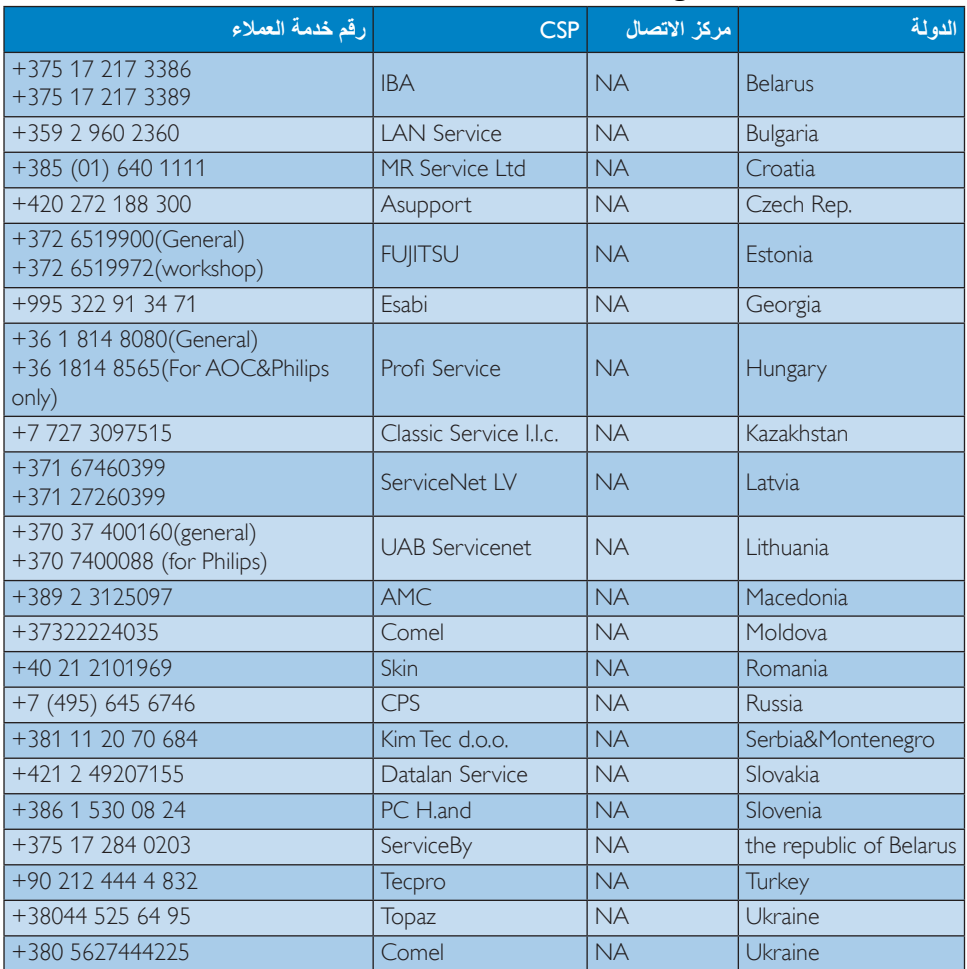

### **معلومات االتصال لمنطقة أمريكا الالتينية:**

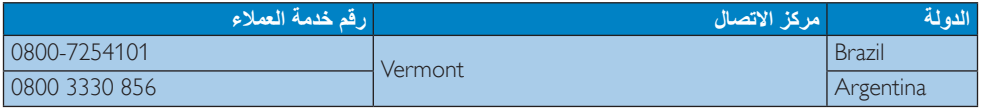

.<br>معلومات الاتصال لمنطقة دول آسيا المطلة على المحيط الها*دي/*الشرق الأوسط/إفريقيا

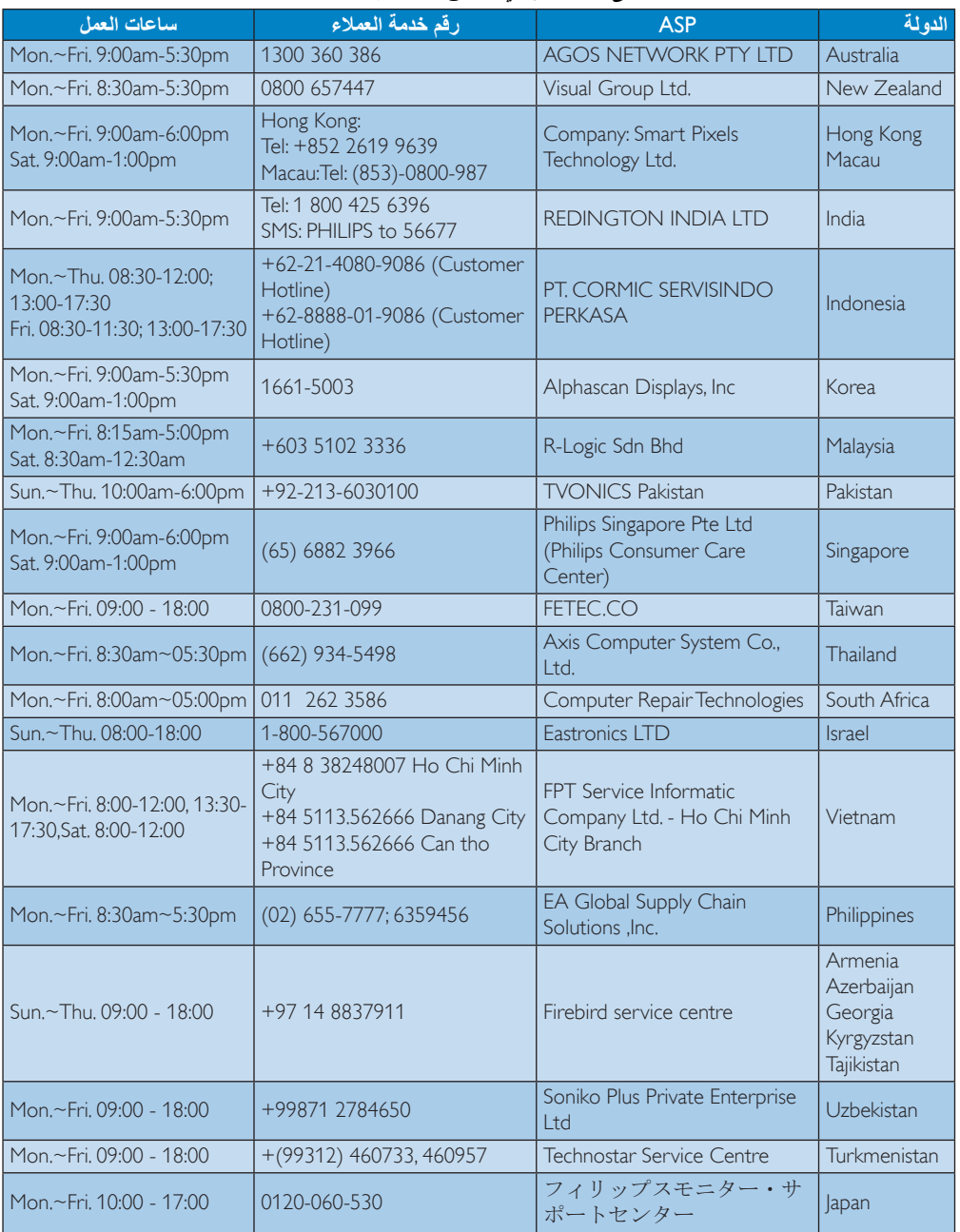

# **-7 استكشاف األخطاء وإصالحها واألسئلة المتداولة**

# **777 استكشاف المشكالت وإصالحها**

تتعامل هذه الصفحة مع المشكالت التي يستطيع المستخدم تصحيحها. في حالة استمرار المشكلة بعد أن تقوم بتجربة هذه الحلول، اتصل بممثل خدمة عمالء Philips.

#### **المشكالت الشائعة**

#### **بال صورة )ضوء LED غير مضاء(**

- تأكد من توصيل سلك الطاقة في منفذ إخراج الطاقة وفي اللوحة الخلفية اللشاشة السحابية.
- ً أوال ، تأكد من أن زر الطاقة الموجود على اللوحة األمامية للشاشة موجود في الوضع "إيقاف التشغيل"، ثم اضغط عليه لتحويله إلى الوضع "تشغيل".

#### **بال صورة )مصباح التشغيل غير مضاء(**

- تأكد من تشغيل الشاشة السحابية.
- تأكد من توصيل كبل اإلشارة بشكل صحيح إلى الشاشة السحابية.
	- ُ تأكد من عدم وجود أي عقد مثنية بكبل الشاشة على جانب التوصيل. إذا كانت اإلجابة نعم، فقم باستبدال الكبل.
		- قد تكون ميزة "توفير الطاقة" قيد التشغيل

#### **الشاشة تقول**

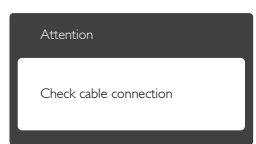

- تأكد من توصيل كبل الشاشة بشكل صحيح إلى الشاشة السحابية. (راجع أيضًا "دليل التشغيل السريع").
- ُ افحص لتتحقق مما إذا كان كبل شاشة العرض به عقد مثنية أم ال.
	- تأكد من تشغيل الشاشة السحابية.

#### **عالمات ظاهرة للدخان أو الشرارة.**

- <span id="page-23-0"></span> ال تقم بتنفيذ أي خطوات الستكشاف األخطاء وإصالحها
- قم بقطع اتصال الشاشة عن مصدر الطاقة الرئيسي فوراً لسلامتك
- اتصل بمندوب خدمة عمالء Philips بشكل فوري.

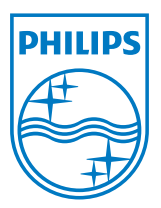

**حقوق الطبع والنشر عامة © 2014 لشركة Philips Koninklijke المحدودة. جميع الحقوق محفوظة.**

**يعد كل من Philips Shield Emblem وشعار Philips Shield Emblem**<br>مسجلتان لشركة .**Koninklijke Philips N.V** ويتم استخدامهما بترخيص من شركة .Koninklijke Philips N.V

**تخضع المواصفات للتغيير دون إشعار مسبق.**

**اإلصدار: T1CE1927B4SB4M**